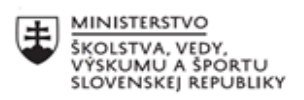

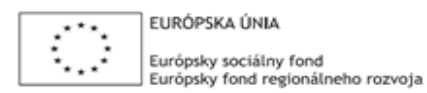

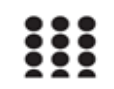

OPERAČNÝ PROGRAM ĽUDSKÉ ZDROJE

# **Správa o činnosti pedagogického klubu**

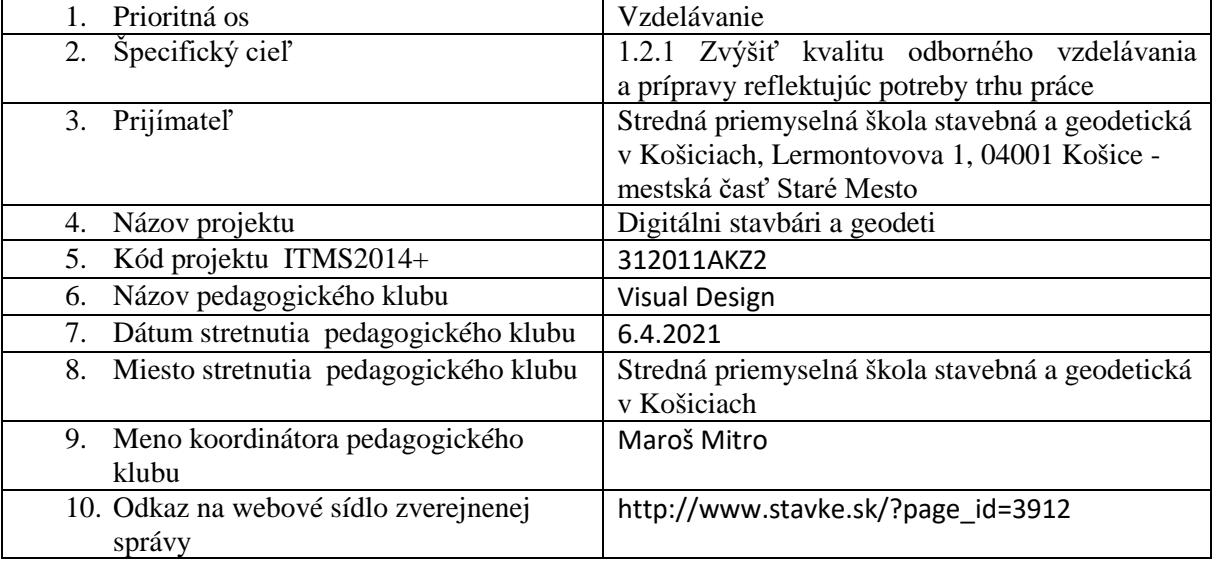

## 11. **Manažérske zhrnutie:**

#### **krátka anotácia:**

Úvod a predstavenie softvéru Adobe Illustrator. Popis prostredia a jeho častí.

#### **kľúčové slová:**

vektorový editor, Adobe Illustrator, rozhranie,

## 12. **Hlavné body, témy stretnutia, zhrnutie priebehu stretnutia:**

## Adobe Illustrator

je najuniverzálnejší profesionálny vektorový softvér pre tvorbu vizuálneho obsahu. Či už vytvárate grafiky, logá, ikony, knižné ilustrácie, obaly produktov alebo billboardy, tento program umožňuje tvorbu bez obmedzení.

Ide o pokročilejší nástroj ako je CorelDraw a je taktiež o niečo náročnejší, no vďaka jeho možnostiam a kreatívnym funkciám je voľbou č.1 väčšiny profesionálnych dizajnérov. Illustrator je veľmi rozšírený vďaka čomu je voľne dostupných nespočetne veľa rôznych návodov. Avšak ide o zložitý program a preto je dôležitý tréning, opakovanie a precvičovanie jednotlivých nástrojov pre celkové porozumenie.

Týkajúc sa kúpy, Adobe ponúka iba predplatné ich softvérov, čo v tomto prípade znamená min. 24€ mesačne, respektíve 19,50€ pre učiteľov a študentov.

## Prostredie a jeho časti

- výber pracovného prostredia podľa druhu práce- Window- Workspace-... ( Essential, Painting, Typography.... )

- zmena farby pracovného pozadia- Edit- Preferences- User interface

- panel na ľavej strane sa nazýva Tools panel ( panel nástrojov/nástrojová lišta ) a zahŕňa v sebe všetky nástroje ilustrátora. Jednotlivé nástroje sa vyberajú kliknutím na jeho ikonku, no konkrétne využitie týchto nástrojov bude predmetom ďalších klubov. Dva farebné štvorce pod nástrojmi reprezentujú farbu výplne a farbu obtiahnutia ( fill, stroke ).

- horizontálna lišta nachádzajúca sa úplne hore je lišta nástrojov (Tool bar) kde nájdeme rôzne ovládacie prvky a nastavenia

- dôležitý je panel pod tool barom, ktorý sa nazýva ovládací panel ( Control panel ) a zobrazuje nastavenia a hodnoty konkrétnych nástrojov a objektov. Panel sa mení v závislosti od používaného nástroja.

- na pravej strane sa nachádza panel pracovného prostredia ( Workspace panel ), ktorý v sebe zahŕňa ďalšie panely. Množstvo a typ panelov, ktoré sa tu nachádzajú je možné meniť, a zoraďovať. Nájdeme tu napríklad panel s farbami, nastaveniami štetcov či s vrstvami.

- v ľavom dolnom rohu sa nachádza zväčšenie pracovného prostredia reprezentované percentami - pracovná oblasť alebo plátno ( Canvas area ) funguje ako tabuľa, na ktorú vieme pripínať papiere

s našou grafickou prácou ( biele papiere na šedej ploche )

Pri zmenách pracovného prostredia ( Workspace ) môžeme vidieť ako sa mení panel pracovného prostredia nachádzajúci sa na pravej strane. Pracovné prostredie sa vyberá podľa typu práce - napr. tvorba loga, digitálnej kresby alebo typografie...

#### 13. **Závery a odporúčania:**

Poslucháčom bol predstavený program Adobe Illustrator, jeho pracovné prostredie a jednotlivé časti. Zväčša išlo o úplne nové nástroje, s ktorými sa poslucháči ešte nestretli.

## **Odporúčania pre členov klubu na rozvoj matematickej gramotnosti:**

- prejsť si jednotlivé panely viackrát a skúsiť si zapamätať čo sa v ktorom paneli nachádza - zoznámiť sa s pracovným prostredím softvéru

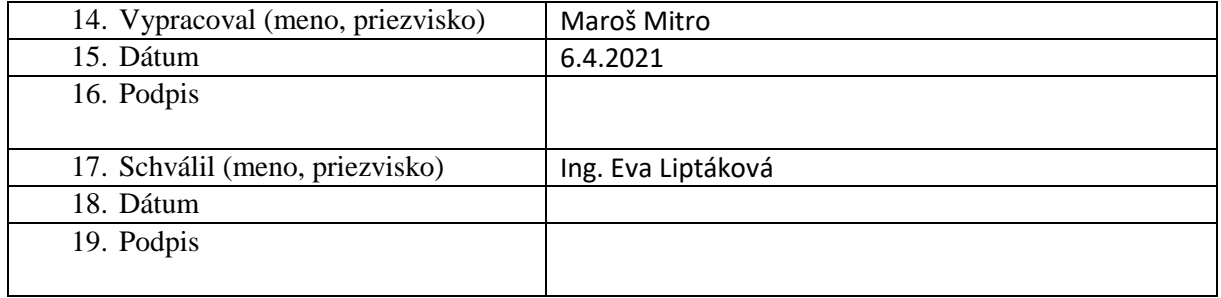

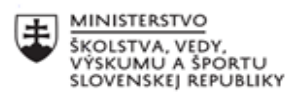

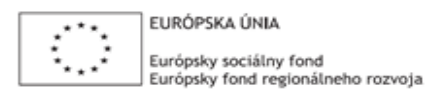

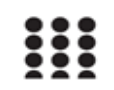

OPERAČNÝ PROGRAM ĽUDSKÉ ZDROJE

## **Správa o činnosti pedagogického klubu**

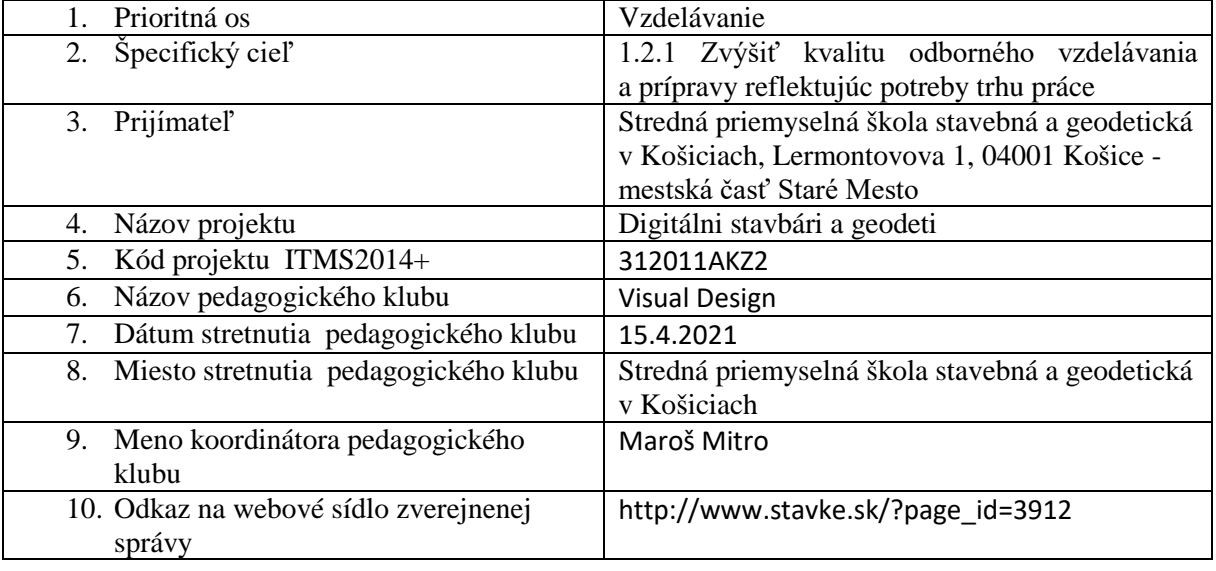

## 11. **Manažérske zhrnutie:**

#### **krátka anotácia:**

Nadobúdanie praktických skúsenosti v programe Adobe Illustrator.

Oboznámenie sa s obrazovými formátmi kompatibilnými s daným programom a predstavenie možností úpravy obrazu.

Základné nástroje pri tvorbe vektorového obrazu.

#### **kľúčové slová:**

Adobe Illustrator, úpravy obrazu, vektorový editor, vektor, vektorové nástroje, tvorba obrazu

## 12. **Hlavné body, témy stretnutia, zhrnutie priebehu stretnutia:**

#### Formáty

Illustrator je súčasťou Adobe Creative balíčka vďaka čomu existuje veľmi dobrá kompatibilita medzi softvérmi z rodiny Adobe ( Photoshop, After Effects, InDesign a Premiere Pro). Natívny formát programu je AI avšak dokáže pracovať s veľkým množstvom vektorových aj bitmapových formátov.

Uloženie dokumentu môže byť vo formátoch AI, PDF, SVG pričom si dokument zachováva vytvorenú skladbu. Exportovať dokument je možné do viacerých formátov napríklad DWG, DXF, JPG, PSD, PNG, TIF, TXT ale aj GIF. Tieto formáty a aj ďalšie je možné takisto otvoriť, resp. vložiť do programu.

#### Ukážky prác

Súčasťou klubu bolo odprezentovanie možností, ktoré program ponúka. Zobrazené boli rôzne logá, značky, digitálne ilustrácie a postup akým boli vytvorené.

Následne sme prešli na praktické získavanie skúsenosti s programom.

#### Artboards

Illustrator sa od Photosohopu okrem iného líši aj tým, že ponúka možnosť mať v jednom dokumente vytvorené viaceré kresliace plátna ( artboards ), ktoré fungujú ako samostatné strany. Ide o užitočnú vlastnosť pri vytváraní dokumentu, prezentácie, či časopisu kedy chceme vidieť viaceré strany pri sebe.

Kresliace plátna môžeme vytvárať pomocou samostatného nástroja alebo v paneli kresliacich plátien.

Spoločne sme si vyskúšali vytvorenie a organizovanie viacerých plátien v rámci jedného dokumentu.

Označovacie nástroje

Najpoužívanejším nástrojom je Selection tool, nástroj pre výber ( skratka V, ikonka čierna šípka ). Umožňuje označovať jednotlivé objekty, presúvať ich a jednoducho modifikovať. Daný nástroj sme si odskúšali na dopredu pripravenom dokumente, označovali sme objekty, zmenšovali, zväčšovali a otáčali.

Podobnú ikonku, bielu šípku, má nástroj Direct selection tool (skratka A). Rozdiel spočíva v tom, že tento nástroj už neslúži na označovanie a úpravu objektov, ale na označovanie a presúvanie kontrolných bodov v objektoch tvoriace tieto objekty. Nástrojom sme presúvali kontrolné body čím sme zmenili tvary rôznych uholníkových a elipsových objektov.

Striedaním týchto označovacích nástrojov sme si cvičili ich funkčnosť.

## 13. **Závery a odporúčania:**

Poslucháčom bol predstavený softvér Adobe Illustrator a jeho možnosti. Úvod bol vcelku jednoduchý, poslucháči s odprezentovaným materiálom nemali väčšie problémy a postupne sa oboznamovali s prostredím softvéru.

## **Odporúčania pre členov klubu na rozvoj matematickej gramotnosti:**

- používať spomenuté skratky
- opakovať a precvičovať nástroje
- nájsť si stránky s online vyučbovým materiálom

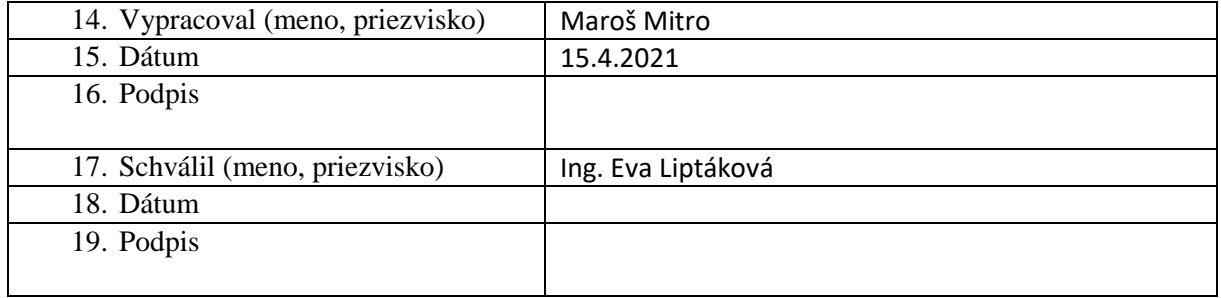